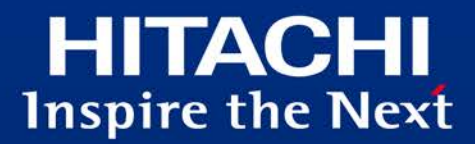

# **Hitachi** Application Server

# チューニングガイド [Windows]

性能要件・信頼性要件を満たすためのパラメーター設計方法

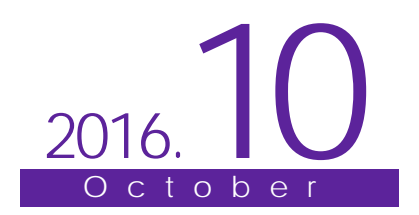

# はじめに

本書は、マニュアル「Hitachi Application Server V10 ユーザーズガイド(Windows(R)用)」の「1.1 マニュアルの読み方について」で定義している「Web フロント システム」の構築・運用フェーズで使用するドキュメントとして次の基準に基づいて記述しています。

#### 1.対象とする読者

Web フロントシステムを構築する立場にあるシステム構築者を対象としています。本書によって、「Web フロントシステム」のチューニングを実施できます。

#### 2.対象とする製品

Hitachi Application Server 10-11

#### ■商標類

- ・ HITACHI、HiRDB は、株式会社 日立製作所の商標または登録商標です。
- ・ Microsoft、Windows、および Windows Server は、米国 Microsoft Corporation の米国およびその他の国における登録商標または商標です。
- ・ Microsoft および SQL Server は、米国 Microsoft Corporation の米国およびその他の国における登録商標または商標です。
- ・ Oracle と Java は、Oracle Corporation 及びその子会社、関連会社の米国及びその他の国における登録商標です。
- ・ RSA および BSAFE は、米国 EMC コーポレーションの米国およびその他の国における商標または登録商標です。
- ・ This product includes software developed by Andy Clark.
- ・ This product includes software developed by Daisuke Okajima and Kohsuke Kawaguchi (http://relaxngcc.sf.net/).
- ・ This product includes software developed by IAIK of Graz University of Technology.
- ・ 本製品は、米国 EMC コーポレーションの RSA BSAFE(R)ソフトウェアを搭載しています。
- ・ その他記載の会社名、製品名などは、それぞれの会社の商標もしくは登録商標です。

#### ■製品名と機能名の表記

本書では、製品名を次のように表記しています。

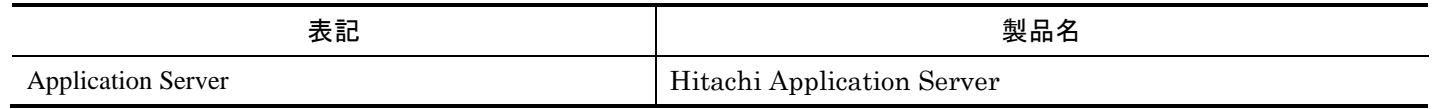

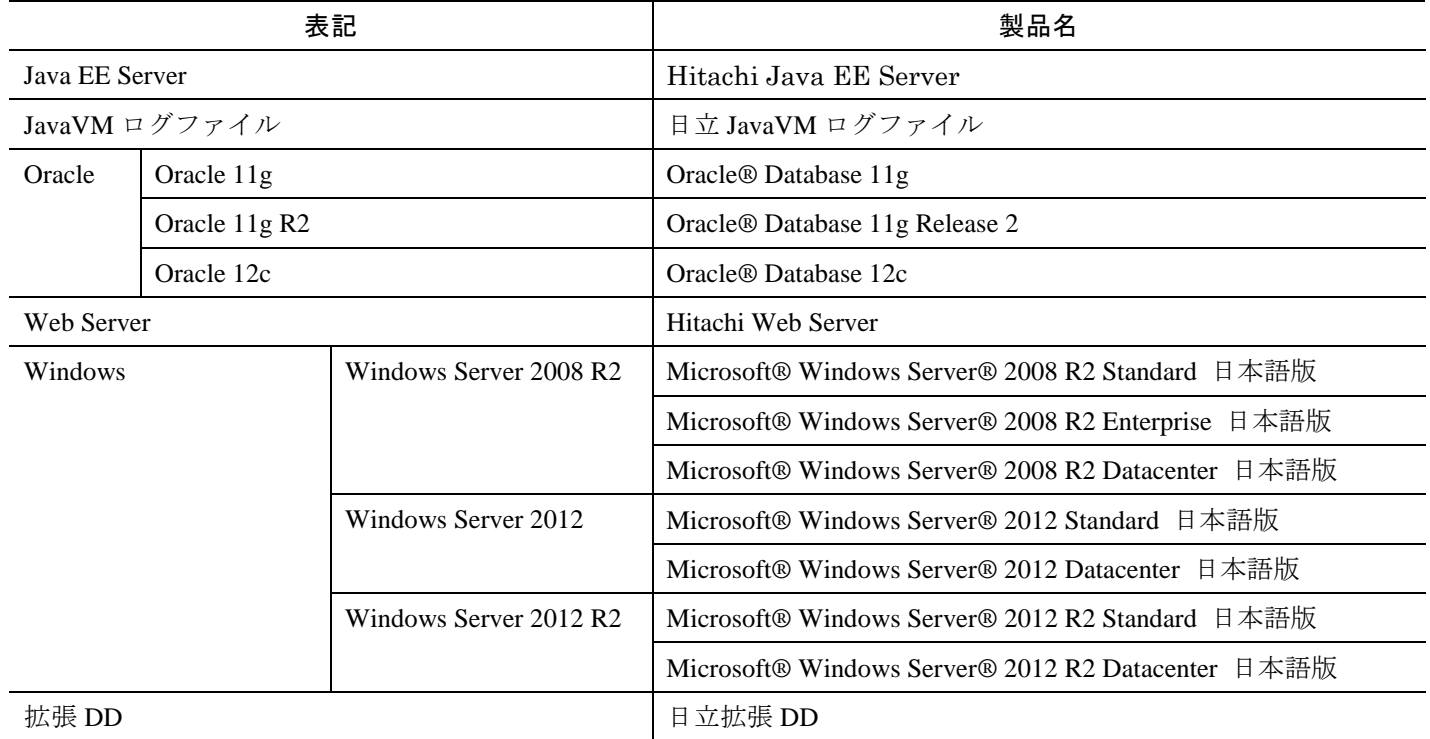

## ■英略語の表記

本書では、英略語を次のように表記しています。

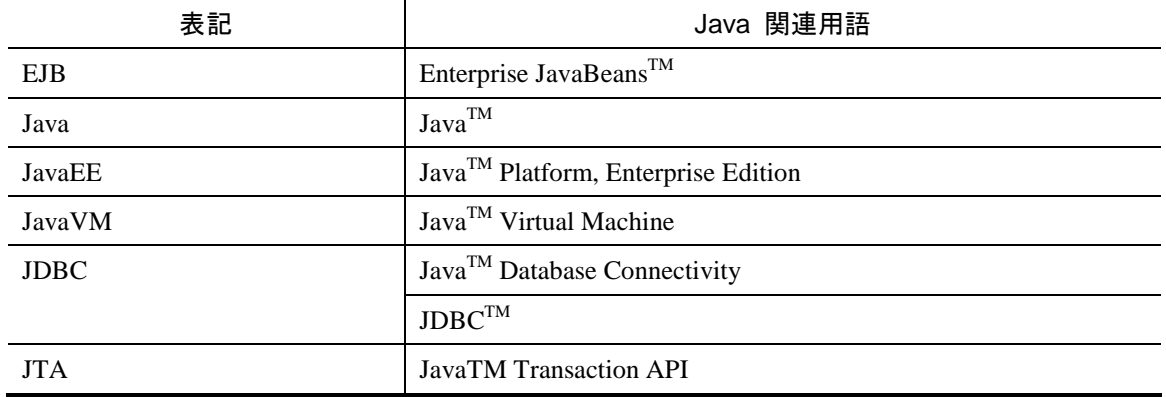

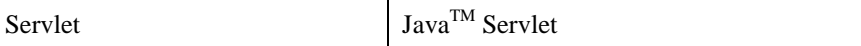

■発行元

株式会社日立製作所 ICT 事業統括本部 サービスプラットフォーム事業本部

All Rights Reserved. Copyright (C) 2014, 2016, Hitachi, Ltd.

# チューニングガイド

# 性能要件·信頼性要件を満たすためのパラメーター設計方法

目次

# 1 チューニング概要

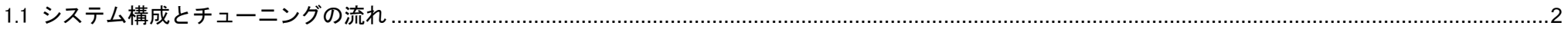

 $\mathbf 1$ 

3

# 2 チューニングパラメーターの設計

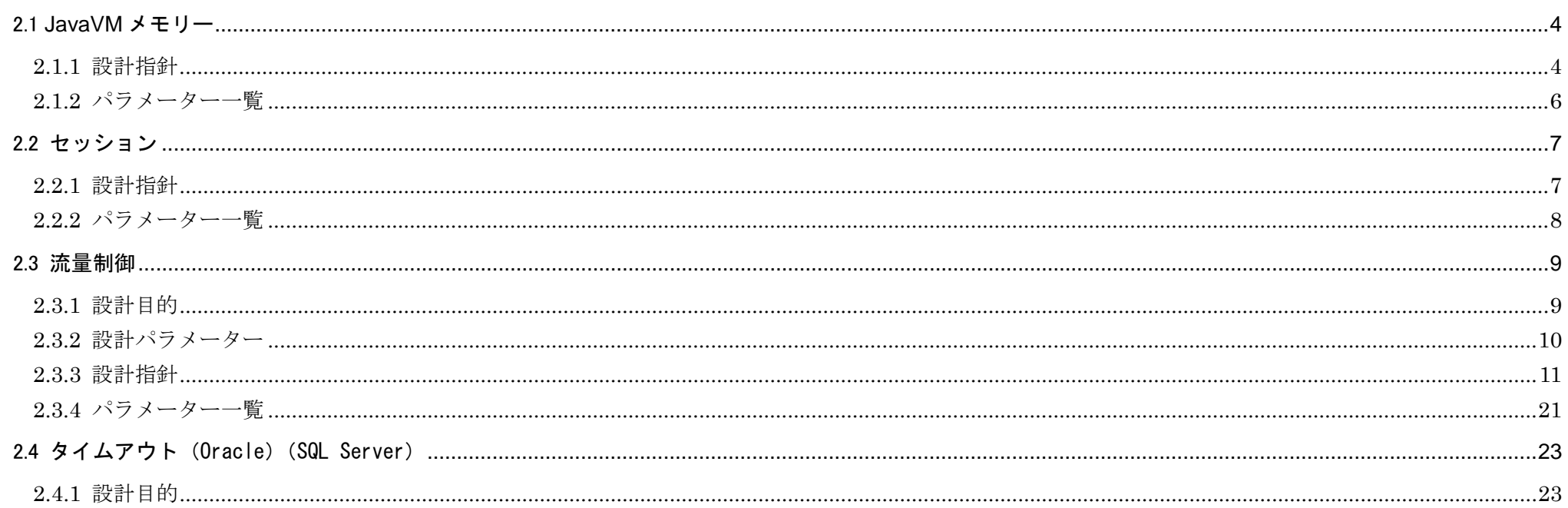

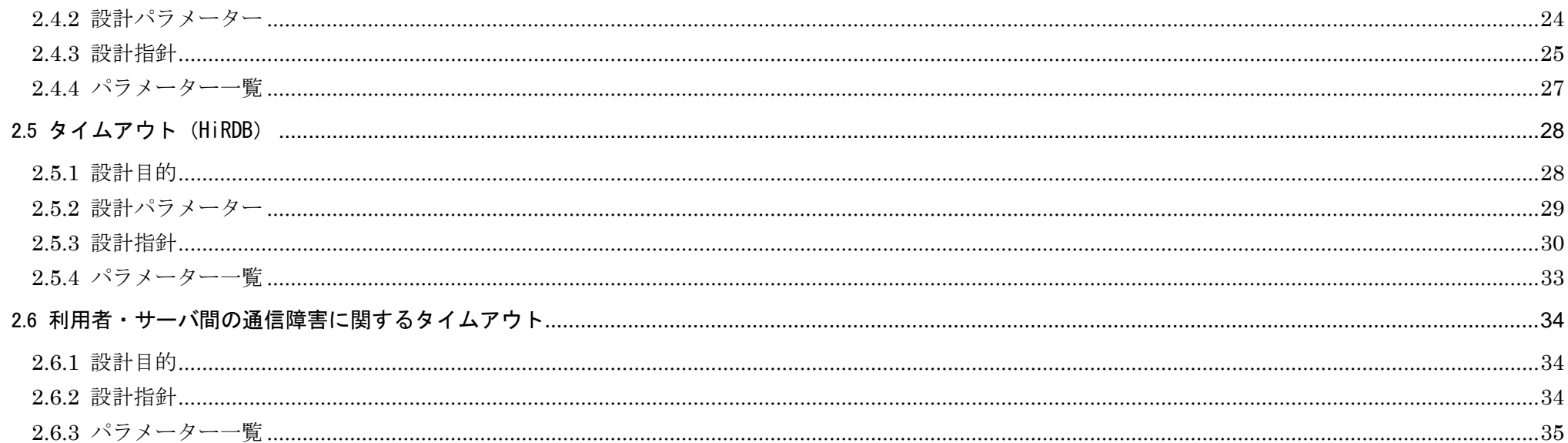

# 3 システム要件の検証

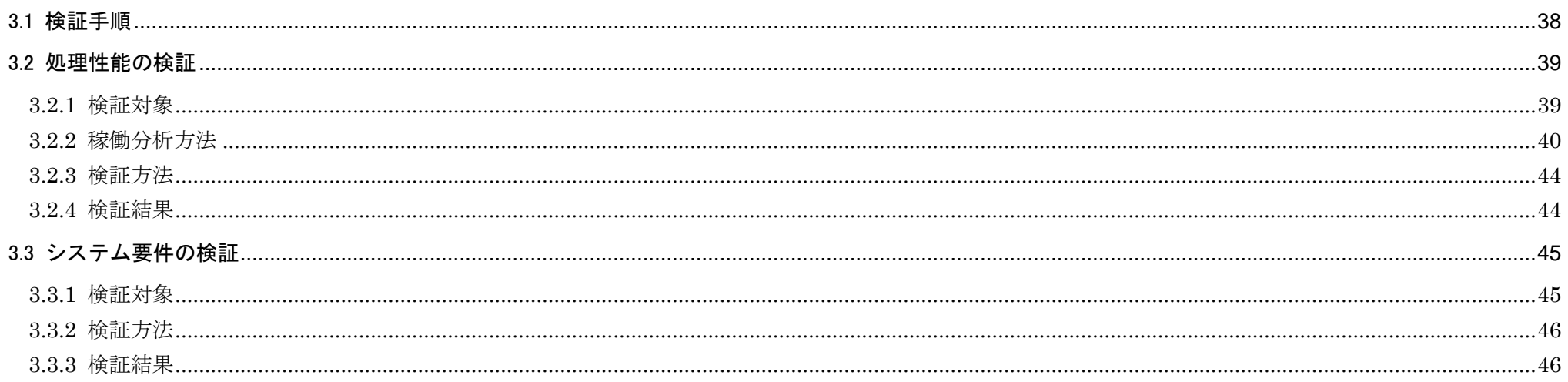

37

**1** チューニング概要

<span id="page-6-0"></span>この章では、Web フロントシステムのシステム構成とチューニングの流れ を示します。

本章の構成

1.1 システム構成とチューニングの流れ

# <span id="page-7-0"></span>1.1 システム構成とチューニングの流れ

本書では、次の 2 点について説明します。

- 性能・信頼性確保のためのチューニングパラメーターの設計指針:「2. チューニングパラメーターの設計」 システムの性能・信頼性を確保するために設計が必要なパラメーターをチューニングパラメーターと呼びます。ここでは、システムの要件に沿ったチューニング パラメーターの設計指針を示します。
- システムがシステム要件を満たしているかの検証方法:「3. システム要件の検証」 サイジングが妥当であったかどうか、およびチューニングパラメーターが妥当であったかどうかを検証します。

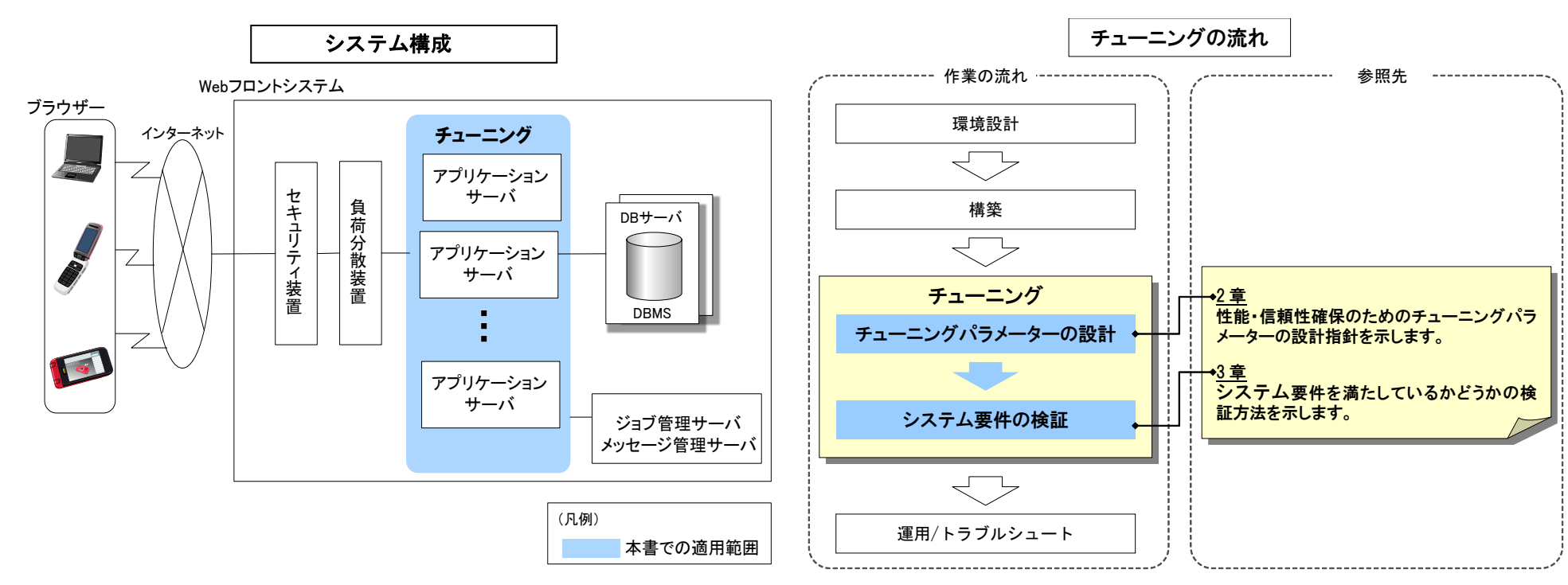

システム構成とチューニングの流れを次に示します。

![](_page_7_Figure_6.jpeg)

<span id="page-8-0"></span>![](_page_8_Picture_0.jpeg)

この章では、チューニングパラメーターの設計指針およびパラメーター一 覧について示します。

本章の構成

- 2.1 JavaVM メモリー
- 2.2 セッション
- 2.3 流量制御
- 2.4 タイムアウト(Oracle)(SQL Server)
- 2.5 タイムアウト(HiRDB)
- 2.6 利用者・サーバ間の通信障害に関するタイムアウト

# <span id="page-9-0"></span>2.1 JavaVM メモリー

#### <span id="page-9-1"></span>2.1.1 設計指針

#### $\blacksquare$ Java ヒープサイズ

Java ヒープは、Java EE サーバおよび Java EE サーバ上で動作するアプリケーションの各種オブジェクトを格納するメモリー領域です。Java ヒープサイズによって GC の発生間隔・GC に掛かる時間が変動し、性能・信頼性に影響します。

Java ヒープサイズには、サイジング時に決定した Java EE サーバ 1 台当たりの Java ヒープサイズを設定します。また、Java ヒープサイズには初期値と最大値に同 じ値を設定し、Java EE サーバ起動時に必要なメモリー領域を確保するようにします。

●Explicit ヒープサイズ

Explicit ヒープは、Java EE サーバおよび Java EE サーバ上で動作するアプリケーションのセッション情報を格納するメモリー領域です。十分な Explicit ヒープサイ ズを確保することで、セッション情報が Java ヒープに格納されることに起因する FullGC の発生を防ぐことができます。

Explicit ヒープサイズには、サイジング時に決定した Java EE サーバ 1 台当たりの Explicit ヒープサイズを設定します。

●Metaspace サイズ

Metaspace は、Java EE サーバおよび Java EE サーバ上で動作するアプリケーションのクラスやメソッドなどのメタデータを格納する領域です。そのサイズは、お よそ JavaVM にロードされるクラスファイルの合計サイズになります。Metaspace が足りなくなると、OutOfMemoryError が発生し Java EE サーバがダウンします。 なお、圧縮オブジェクトポインタ機能が有効な場合は、Metaspace 内に Compressed Class Space という領域が作成されます。

ロードされるクラスファイルの合計サイズから Metaspace サイズを見積もることはできますが、多くの場合、すべてのクラスがロードされることはなく、初期値で足 ります。そのため、検証のフェーズですべての業務を実施し、足りなければ増やす方法を取ります。また、Metaspace サイズには初期値と最大値に同じ値を設定し、Java EE サーバ起動時に必要なメモリー領域を確保するようにします。また,JavaEE サーバを停止することなく Java EE サーバ上で動作するアプリケーションを入れ替え る運用を行う場合には、Metaspace サイズに設定する値は、見積もり値に安全係数 3.0 を掛けた値を設定してください。これは、アンデプロイ処理後すぐに Metaspace に格納されたメタデータは解放されず, 2 回以上の FullGC を契機に削除されるためです。

Metaspace サイズが不足して FullGC が発生し、その後 OutOfMemoryError で Java EE サーバが異常終了した場合の拡張 GC ログの例を次に示します。

ログファイルパス (Application Server のインストールディレクトリーが C:¥Hitachi¥APServer、ノードの名称が localhost-domain1、Java EE サーバの名称が JavaEE1 の場合):C:¥Hitachi¥APServer¥javaee¥glassfish¥nodes¥localhost-domain1¥JavaEE1¥config¥javalog[nn].log

[VGC]<Wed Jul 30 14:26:35.896 2014>[Full GC 99908K->81920K(1520448K), 0.7187500 secs][DefNew::Eden: 18270K->0K(419456K)][DefNew::Survivor: 0 K->0K(52416K)][Tenured: 81637K->81920K(1048576K)][Perm: 262143K->262143K(262144K)][cause※1:MetaspaceAllocFail※2][User: 0.7187500 secs][Sys: 0.00 00000 secs][IM: 61412K, 92064K, 0K][TC: 164][DOE: 1K, 5][CCI: 5872K, 49152K, 5952K]

[VGC]<Wed Jul 30 14:26:36.630 2014>[Full GC 81920K->81920K(1520448K), 0.7197266 secs][DefNew::Eden: 0K->0K(419456K)][DefNew::Survivor: 0K->0 K(52416K)][Tenured: 81920K->81920K(1048576K)][Perm: 262143K->262143K(262144K)][cause<sup>\*\*1</sup>:LastMetaspaceGC<sup>\*3</sup>][User: 0.7031250 secs][Sys: 0.0000000 secs][IM: 61412K, 92064K, 0K][TC: 164][DOE: 1K, 5][CCI: 5872K, 49152K, 5952K]

 $[OOM][Thread: 0x0000000000051800]$  < Wed Jul 30 14:26:37.364 2014> $[iava.lang.outOfMemoryError : requested 136 bytes.$  (Meta Space) : 164 threads e xist]

注※1 VGC で始まる行の cause は、GC の要因を示しています。

注※2 MetaspaceAllocFail: Metaspace の割り付け失敗によって GC が発生したことを示します。

注※3 LastMetaspaceGC: Metaspace の OutOfMemory を出す前の最後の GC が発生したことを示します。

補足 Java ヒープサイズ設定での注意事項

ドメイン管理サーバは 1 時間ごとに、Java EE サーバは 24 時間ごとに SystemGC を実行します。SystemGC の実行間隔はシステムプロパティーの 「sun.rmi.dgc.server.gcInterval」と「sun.rmi.dgc.client.gcInterval」で変更できます。これらのシステムプロパティーで SystemGC の発生間隔を広げ ても GC 発生回数が削減されない場合は、Java ヒープが不足している可能性があります。この場合は、Java ヒープのチューニングを実施することで改善 することがあります。

<span id="page-11-0"></span>2.1.2 パラメーター一覧

JavaVM メモリーのパラメーターは、asadmin の JavaVM オプション一覧表示コマンドで設定値を確認します。また、asadmin の JavaVM オプション削除コマンド と JavaVM オプション追加コマンドで設定値を変更できます。

パラメーター一覧を次に示します。

![](_page_11_Picture_219.jpeg)

#### 表 **2.1-1 JavaVM** メモリー パラメーター一覧

-XX:MaxMetaspace は Metaspace の最大サイズを設定するパラメータですが、設定したサイズを必ず使用するわけではありません。そのため、見積もり時に想定して いなかった Metaspace の使用量の増加を考慮し、見積もり値より大きい値を設定することで、Metaspace の OutOfMemoryError が発生するリスクを下げることができ ます。ただし,設定した値までマシンのリソースを使用する場合があるため,他のプロセスへの影響を考慮して値を設定して下さい。

# <span id="page-12-0"></span>2.2 セッション

## <span id="page-12-1"></span>2.2.1 設計指針

●セッション最大数

セッション情報は Java EE サーバの Explicit ヒープ領域に格納されますが、Explicit ヒープ領域を使い切った場合、Java ヒープ領域に格納されます。そのため、セ ッションが上限なく生成されると、セッション情報が Java ヒープ領域を圧迫し、FullGC が発生するため性能・信頼性に影響します。

セッション最大数は、Java EE サーバで生成されるセッションの上限を Web アプリケーション(WAR)単位に設定するパラメーターです。セッションを利用する Web アプリケーション(WAR)がある場合、その Web アプリケーション (WAR) のセッション最大数に、サイジング時に決定した「同時ログイン数÷Java EE サーバ数」を 設定します。

セッションが最大数に達した状態で、利用者からログイン要求が来た場合の動作は次のとおりです。

![](_page_12_Picture_116.jpeg)

## <span id="page-13-0"></span>2.2.2 パラメーター一覧

セッションのパラメーターは、asadmin の get サブコマンドで設定値を確認します。また、asadmin の set サブコマンドで設定値を変更できます。 パラメーター一覧を次に示します(Java EE サーバの名称が JavaEE1 の場合)。

拡張 DD を使用すると Java EE アプリケーションや Java EE モジュールごとに、パラメーターの設定を行うことができます。

## 表 **2.2-1** セッション パラメーター一覧

![](_page_13_Picture_113.jpeg)

# <span id="page-14-0"></span>2.3 流量制御

<span id="page-14-1"></span>2.3.1 設計目的

システムは要件どおりリクエストを処理できるようにサイジングしています。しかし、実際の運用時には想定外のリクエストが来ることもあり、マシンの処理能力を 超えると、安定したサービスを提供できなくなります。

------------------

流量制御パラメーターは、システムで処理するリクエストの数を制御するパラメーターです。このパラメーターを設定して、想定外の負荷状態でもシステムが安定稼 働するようにします。

流量制御パラメーターを変更した場合、データベースの設定にも変更が必要です。

<span id="page-15-0"></span>2.3.2 設計パラメーター

処理の流れと流量制御パラメーターの一覧を次に示します。図中の①~⑥は設計する順番です。

![](_page_15_Figure_2.jpeg)

図 **2.3-1** 処理の流れと流量制御パラメーターの一覧

Java EE サーバの最大同時実行スレッド数(1))を設定することで、処理するリクエストを要件どおりに制限します。それを超える想定外のリクエストは、ある程度 は実行待ちキュー(②)にいったん格納することで対処しますが、キューもあふれるような場合は、HTTP の場合には HTTP ステータスコード 503 (Service Unavailable) を返しシステムが混雑していることを利用者に通知します。その他のパラメーター (3~6) は、Java EE サーバの最大同時実行スレッド数 (1))、実行待ちキューサ イズ(②)分のリクエストが滞りなく処理されるように設定します。

<span id="page-16-0"></span>2.3.3 設計指針

●Java EE サーバの最大同時実行スレッド数

Java EE サーバは、Web サーバから転送されたリクエストを受け取ると、1 リクエストに対し 1 スレッドを割り当てて処理を実行します。マシンの処理性能を超えた スレッド数で処理を実行すると、動作が不安定になります。

Java EE サーバの最大同時実行スレッド数は、Java EE サーバで同時に動作するスレッド数の上限を設定するパラメーターです。このパラメーターに、サイジング時 に想定した処理性能を設定することで、想定外の負荷状態でもシステムが安定稼働するようにします。

サイジング時に想定した処理性能から Java EE サーバの最大同時実行スレッド数を算出する式を次に示します。なお,WebSocket を使用する場合、HTTP リクエス ト数に加えて WebSocket フレーム受信数も考慮する必要があります。

Java EE サーバの最大同時実行スレッド数 =Java EE サーバの 1 秒当たりのリクエスト数[件/秒] ※1×内部保留時間[秒] ※<sup>2</sup> + Java EE サーバの 1 秒当たりの WebSocket フレーム受信数[件/秒]×内部保留時間[秒]・・・・ 【WebSocket を使用する場合のみ】 注※1 Java EE サーバの 1 秒当たりのリクエスト数[件/秒]≡1 秒当たりのリクエスト数[件/秒]/Java EE サーバ数 ※2 Java EE サーバの実行スレッドの実行時間

上記の式の考え方を次に示します。

![](_page_17_Figure_0.jpeg)

図 **2.3-2 Java EE** サーバの最大同時実行スレッド数の考え方

●Java EE サーバの最小実行スレッド数

指定された実行数分のスレッドが Java EE サーバ起動時に生成されます。起動時に必要となるリソースを取得し安定した性能を確保するため、Java EE サーバの最大 同時実行スレッド数と同数とるすことをお勧めします。

●実行待ちキューサイズ

受け付けたリクエストは一旦実行待ちキュー内に入り、実行スレッドに空きがあれば実行スレッドに割り当てられます。 Java EE サーバの同時実行スレッド数が上限に達している場合、リクエストは実行待ちキュー内で実行スレッドが空くのを待ちます。 要件どおりのリクエストであれば実行待ちキューに滞留することなく処理できるようにサイジングしますが、実際の運用時には突発的なリクエストや、想定外のリク エストが来ることもあります。それらの場合に対応するため、実行待ちキューを使用します。

• 突発的なリクエストが来た場合⇒リクエストを一時的に格納して正常に処理する

本書では、Java EE サーバの 1 秒当たりのリクエスト数から Java EE サーバの最大同時実行スレッド数を算出します。しかし、突発的に、リクエスト数の到着 間隔が狭まり Java EE サーバの 1 秒当たりのリクエスト数が増加した場合、Java EE サーバの実行スレッド数が不足し、リクエストはエラーとなります。この場 合、実行待ちキューを用意することで、レスポンス時間への影響を抑えて、エラーを回避できます。

上記の解説を次に示します。

![](_page_19_Figure_0.jpeg)

図 **2.3-3** 実行待ちキューサイズの解説 **1**

• 想定外のリクエストが来た場合⇒レスポンスを遅らせて正常に処理する、HTTP リクエストの場合は HTTP ステータスコード 503 (Service Unavailable)を返しシ ステムが混雑していることを通知する

想定外のリクエストを実行待ちキューに入れることで、レスポンスは遅くなりますが、エラーにしないで処理できます。また、キューからあふれた HTTP リク エストに対しては、HTTP ステータスコード 503 (Service Unavailable)を返しシステムが混雑していることを通知できます。

上記の解説を次に示します。

![](_page_20_Figure_3.jpeg)

図 **2.3-4** 実行待ちキューサイズの解説 **2**

実行待ちキューサイズを算出する式を次に示します。

突発的なリクエストを一時的に格納するために、最低でも Java EE サーバの最大同時実行スレッド数分は用意します。

実行待ちキューサイズ≧Java EE サーバの最大同時実行スレッド数

それ以上は、想定外のリクエストに対し、どのくらいの実行待ちキュー内の保留時間を許容して正常に処理を行うかがチューニングのポイントになります。

実行待ちキュー内の保留時間=実行待ちキューサイズ÷Java EE サーバの 1 秒当たりの HTTP リクエスト数

よって、

実行待ちキューサイズ=実行待ちキュー内の保留時間×Java EE サーバの 1 秒当たりの HTTP リクエスト数

WebSocket を使用する場合は、以下の式となります。

実行待ちキュー内の保留時間=

実行待ちキューサイズ÷(Java EE サーバの 1 秒当たりの HTTP リクエスト数+ Java EE サーバの 1 秒当たりの WebSocket フレーム受信数)

よって、

実行待ちキューサイズ=

実行待ちキュー内の保留時間×(Java EE サーバの1秒当たりの HTTP リクエスト数+ Java EE サーバの1秒当たりの WebSocket フレーム受信数)

上記の式の考え方を次に示します。

![](_page_22_Figure_0.jpeg)

図 **2.3-5** 実行待ちキューサイズの考え方

●Java EE サーバの HTTP 最大同時受付数

Java EE サーバは、Web サーバから転送されたリクエストを受け取ると、リクエストに対する処理を行うスレッドを割り当てて処理を実行します。また、Java EE サ ーバの最大同時実行スレッド数が上限に達している場合、実行待ちキューに登録します。そのため、Java EE サーバの HTTP 最大同時受付数は、実行スレッドの上限 値と実行待ちキューサイズの 2 つを考慮する必要があります。

Java EE サーバの HTTP 最大同時受付数を算出する式を次に示します。

Java EE サーバの HTTP 最大同時受付数

= Java EE サーバの最大同時実行スレッド数 + 実行待ちキューサイズ

●Web サーバの最大同時接続数

Web サーバは利用者からリクエストを受け取ると、1 リクエストに対し 1 スレッドを割り当てて処理を実行します。

Web サーバの最大同時接続数は、Web サーバで同時に動作するスレッド数の上限を設定するパラメーターです。このパラメーターには、Java EE サーバの最大同時実 行スレッド数、および実行待ちキューサイズ分のリクエストが、滞りなく Java EE サーバに到達するために必要な数を設定します。これにより、想定外のリクエストに 対して、実行待ちキューを使用した制御ができます。

Web サーバの最大同時接続数を算出する式を次に示します。

![](_page_23_Picture_102.jpeg)

なお、WebSocket を使用する場合は、前提ソフトウェアである Microsoft(R) Internet Information Services の見積もり方法に従って算出してください。

上記の式の考え方を次に示します。

![](_page_24_Figure_1.jpeg)

![](_page_24_Figure_2.jpeg)

●EJB プールサイズ

Java EE サーバは SessionBean をプールすることで、性能の向上を図ります。通常、Java EE サーバの実行スレッド 1 つ当たりに、1 つの SessionBean を使用する ため、Java EE サーバの最大同時実行スレッド数と同数の Bean をプールすれば、すべてのリクエストがプールから Bean を取得できることになります。

EJB プールサイズは、SessionBean をプールする数を設定するパラメーターで、個々の SessionBean に対し、最大値と最小値を設定できます。Java EE サーバ起動 時に最小値分の Bean が用意され、最大値まで増加します。起動時に必要となるリソースを取得し安定した性能を確保するため、すべての SessionBean の最大値と最小 値に対し、Java EE サーバの最大同時実行スレッド数を設定します。

EJB プールサイズを算出する式を次に示します。

EJB プール最大サイズ=EJB プール最小サイズ=Java EE サーバの最大同時実行スレッド数

●JDBC コネクションプールサイズ

Java EE サーバは JDBC コネクションをプールすることで、性能の向上を図ります。Java EE サーバの実行スレッド 1 つ当たりに、1 つのコネクションを使用するた め、Java EE サーバの最大同時実行スレッド数と同数の JDBC コネクションをプールすれば、すべてのリクエストがプールから JDBC コネクションを取得できること になります。

JDBC コネクションプールサイズは、JDBC コネクションをプールする数を設定するパラメーターで、最大値と最小値を設定できます。Java EE サーバ起動時に最小 値分の JDBC コネクションが用意され、最大値まで増加します。起動時に必要となるリソースを取得し安定した性能を確保するため、最大値と最小値に対し、Java EE サーバの最大同時実行スレッド数を設定します。

JDBC コネクションプールサイズを算出する式を次に示します。

JDBC コネクションプール最大サイズ=JDBC コネクションプール最小サイズ=Java EE サーバの最大同時実行スレッド数

<span id="page-26-0"></span>2.3.4 パラメーター一覧

流量制御のパラメーターは、asadmin の get サブコマンドで設定値を確認します。また、asadmin の set サブコマンドで設定値を変更できます。 パラメーター一覧を次に示します (Web サーバの名称が WebServer1、Java EE サーバの名称が JavaEE1 の場合)。 拡張 DD を使用すると Java EE アプリケーションや Java EE モジュールごとに、パラメーターの設定を行うことができます。

#### 表 **2.3-1** 流量制御 パラメーター一覧

![](_page_26_Picture_261.jpeg)

また、コネクションプールのパラメーターは、asadmin の create-jdbc-connection-pool サブコマンドでコネクションプール作成時に設定してください。設定したパラ メーターは、asadmin の get サブコマンドで設定値を確認できます。また、asadmin の set サブコマンドで設定値を変更できます。 パラメーター一覧を次に示します(コネクションプールの名称が ConnectionPool1 の場合)。

表 **2.3-2** コネクションプールのパラメーター一覧

| # | 定義項目 (初期値 : "=xx"または" (xx) ")                                              | 説明                         |
|---|----------------------------------------------------------------------------|----------------------------|
|   | asadmin create-jdbc-connection-pool サブコマンド:                                | データベースサーバ接続用コネクションプー       |
|   | …steadypoolsize $\forall \forall \forall \forall \exists \forall$ (24)     | ル最小サイズ。0~2147483647 の間で指定し |
|   | resources.jdbc-connection-pool. <i>ConnectionPool1.steady-pool-size=24</i> | ます。                        |
| 3 | asadmin create-jdbc-connection-pool サブコマンド:                                | データベースサーバ接続用コネクションプー       |
|   | …maxpoolsize オプション (24)                                                    | ル最大サイズ。1~2147483647 の間で指定し |
| 4 | resources.jdbc-connection-pool. <i>ConnectionPool1</i> .max-pool-size=24   | ます。                        |

# <span id="page-28-0"></span>2.4 タイムアウト (Oracle) (SQL Server)

<span id="page-28-1"></span>2.4.1 設計目的

Java EE サーバおよびデータベースサーバで、処理遅延、通信遅延の障害が発生した場合、次のような問題が発生します。

- 業務処理が滞留し、その業務処理がスレッドやテーブル/レコードなどのリソースを占有し、ほかの業務処理に影響を与える
- 利用者を不要に待たせる

このような問題が発生する場合、システムでは次の対処を実施する必要があります。

- 遅延を検知
- 業務処理が占有しているリソースを解放
- 利用者へのエラー応答

タイムアウトパラメーターは、遅延を検知し、リソースの解放、利用者へのエラー応答をするためのパラメーターです。このパラメーターを設定して、処理遅延や通 信遅延の障害が発生した場合でも、システムや利用者への影響を軽減するようにします。

<span id="page-29-0"></span>2.4.2 設計パラメーター

タイムアウトパラメーターは 3 つあります。遅延の検知を複数の個所で実施することで、遅延が発生した個所の絞り込みが容易になります。各タイムアウトパラメー ターの説明と、それぞれのタイムアウト時の動作を次に示します。

![](_page_29_Figure_2.jpeg)

図 **2.4-1** タイムアウトパラメーター

#### 表 **2.4-1** タイムアウト時の動作

![](_page_30_Picture_246.jpeg)

<span id="page-30-0"></span>(凡例) -: 該当なし

2.4.3 設計指針

利用者へのエラー応答を目的としたパラメーター

#### ●Web Server プロキシータイムアウト

Web サーバ以降(JavaEE サーバ、データベースサーバ)の処理で、遅延障害が発生していると判断する時間を設定します。

Web Server プロキシータイムアウト=Web サーバ以降の処理で遅延障害が発生していると判断する時間

また、実行待ちキューサイズの設計時に考慮した、「許容できる内部保留時間」よりも大きい値を設定してください。小さい値を設定すると、キューに格納したリクエ ストの処理終了を待たないで、Web サーバでタイムアウトする場合があります。

Web Server プロキシータイムアウト>許容できる内部保留時間=内部保留時間+実行待ちキュー内の保留時間

●トランザクションタイムアウト

全トランザクションの処理時間を踏まえ、明らかにトランザクション処理中に異常な遅延が発生していると判断する時間を設定します。

#### リソースの解放を目的としたパラメーター

●Java EE Server リクエストタイムアウト

全業務の処理時間を踏まえ、明らかに業務内で異常な遅延が発生していると判断する時間を設定します。これによって、Java EE サーバのスレッド、コネクションお よびデータベースサーバのテーブル/レコードを解放できます。

Java EE Server リクエストタイムアウト=業務内で異常な遅延が発生していると判断する時間

#### タイムアウトパラメーター間の関係

遅延が発生した部位の絞り込みを容易にするため、またタイムアウトパラメーター間の矛盾がないように、バックエンドに近づくほどタイマーを小さく設定します。

Web Server プロキシータイムアウト>Java EE Server リクエストタイムアウト>トランザクションタイムアウト

#### <span id="page-32-0"></span>2.4.4 パラメーター一覧

タイムアウトのパラメーターは、asadmin の get サブコマンドで設定値を確認し、asadmin の set サブコマンドで設定値を変更できます。 また、一部のパラメーターは、サーバテンプレートを書き換えることで設定値を変更します。

パラメーター一覧を次に示します(Java EE サーバの名称が JavaEE1 の場合)。

![](_page_32_Picture_143.jpeg)

#### 表 **2.4-2** タイムアウト パラメーター一覧

# <span id="page-33-0"></span>2.5 タイムアウト (HiRDB)

<span id="page-33-1"></span>2.5.1 設計目的

Java EE サーバおよびデータベースサーバで、処理遅延、通信遅延の障害が発生した場合、次のような問題が発生します。

- 業務処理が滞留し、その業務処理がスレッドやテーブル/レコードなどのリソースを占有し、ほかの業務処理に影響を与える
- 利用者を不要に待たせる

このような問題が発生する場合、システムでは次の対処を実施する必要があります。

- 遅延を検知
- 業務処理が占有しているリソースを解放
- 利用者へのエラー応答

タイムアウトパラメーターは、遅延を検知し、リソースの解放、利用者へのエラー応答をするためのパラメーターです。このパラメーターを設定して、処理遅延や通 信遅延の障害が発生した場合でも、システムや利用者への影響を軽減するようにします。

<span id="page-34-0"></span>2.5.2 設計パラメーター

タイムアウトパラメーターは 5 つあります。遅延の検知を複数の個所で実施することで、遅延が発生した個所の絞り込みが容易になります。 各タイムアウトパラメーターの説明と、それぞれのタイムアウト時の動作を次に示します。

![](_page_34_Figure_2.jpeg)

図 **2.5-1** タイムアウトパラメーター

## 表 **2.5-1** タイムアウト時の動作

![](_page_35_Picture_261.jpeg)

(凡例) ー:該当なし

<span id="page-35-0"></span>2.5.3 設計指針

利用者へのエラー応答を目的としたパラメーター

#### ●Web Server プロキシータイムアウト

Web サーバ以降(Java EE サーバ、およびデータベースサーバ)の処理で、遅延障害が発生していると判断する時間を設定します。

Web Server プロキシータイムアウト=Web サーバ以降の処理で遅延障害が発生していると判断する時間

また、実行待ちキューサイズの設計時に考慮した、「許容できる内部保留時間」よりも大きい値を設定してください。小さい値を設定すると、キューに格納したリクエ ストの処理終了を待たないで、Web サーバでタイムアウトする場合があります。

Web Server プロキシータイムアウト>許容できる内部保留時間=内部保留時間+実行待ちキュー内の保留時間

●トランザクションタイムアウト

全トランザクションの処理時間を踏まえ、明らかにトランザクション処理中に異常な遅延が発生していると判断する時間を設定します。

トランザクションタイムアウト=トランザクション処理中に異常な遅延が発生していると判断する時間

#### リソースの解放を目的としたパラメーター

●Java EE Server リクエストタイムアウト

全業務の処理時間を踏まえ、明らかに業務内で異常な遅延が発生していると判断する時間を設定します。これによって、Java EE サーバのスレッド、JDBC コネクシ ョンおよびデータベースサーバのテーブル/レコードを解放できます。

Java EE Server リクエストタイムアウト=業務内で異常な遅延が発生していると判断する時間

●HiRDB のレスポンスタイムアウト

全 SQL 処理の処理時間を踏まえ、明らかに SQL 処理中に異常な遅延が発生していると判断する時間を設定します。これによって、Java EE サーバの JDBC コネクシ ョンおよびデータベースサーバのテーブル/レコードを解放できます。

HiRDB のレスポンスタイムアウト=SQL 処理中に異常な遅延が発生していると判断する時間

●HiRDB のリクエスト間隔タイムアウト

Java EE サーバがトランザクションタイムアウトで回避できない障害に陥っていると判断する時間として、トランザクションタイムアウトと同じ値を設定します。こ れによって、データベースサーバのコネクション/テーブル/レコードを解放できます。

HiRDB のリクエスト間隔タイムアウト=トランザクションタイムアウト

#### タイムアウトパラメーター間の関係

遅延が発生した部位の絞り込みを容易にするため、またタイムアウトパラメーター間の矛盾がないように、バックエンドに近づくほどタイマーを小さく設定します。

Web Server プロキシータイムアウト>Java EE Server リクエストタイムアウト>トランザクションタイムアウト>HiRDB のレスポンスタイムアウト

## <span id="page-38-0"></span>2.5.4 パラメーター一覧

タイムアウトのパラメーターは、asadmin の get サブコマンドで設定値を確認し、asadmin の set サブコマンドで設定値を変更できます。

また、一部のパラメーターは、サーバテンプレートを書き換えることで設定値を変更します。

パラメーター一覧を次に示します(Java EE サーバの名称が JavaEE1 の場合)。

![](_page_38_Picture_230.jpeg)

#### 表 **2.5-2** タイムアウト パラメーター一覧

注※ asadmin の create-jdbc-connection-pool サブコマンドの--property で、コネクションプール作成時に指定してください。

# <span id="page-39-0"></span>2.6 利用者・サーバ間の通信障害に関するタイムアウト

<span id="page-39-1"></span>2.6.1 設計目的

利用者・サーバ間で通信障害が発生した場合、次のような問題が発生します。

• Web サーバのサーバスレッドが占有され、リクエスト処理ができなくなる

このような問題が発生する場合、システムでは次の対処を実施する必要があります。

- 通信障害を検知
- 占有しているリソースを解放
- 利用者へのエラー応答

利用者・サーバ間の通信障害に関するタイムアウトパラメーターは、通信障害を検知し、リソースの解放、利用者へのエラー応答をするためのパラメーターです。具 体的には次の場合にタイムアウトします。

- 利用者からのリクエスト受信(コネクション確立後、HTTP プロトコルの受信)中にデータを受信しなくなった場合
- 利用者へのレスポンス送信中にデータを送信できなくなった場合

このパラメーターを設定して、障害が発生した場合でも、システムや利用者への影響を軽減するようにします。

#### <span id="page-39-2"></span>2.6.2 設計指針

明らかに利用者・サーバ間に通信障害が発生していると判断する時間を設定します。これによって、Web サーバのスレッドを解放できます。

利用者・サーバ間の通信障害に関するタイムアウト=利用者・サーバ間に通信障害が発生していると判断する時間

## <span id="page-40-0"></span>2.6.3 パラメーター一覧

パラメーター一覧を次に示します。

![](_page_40_Picture_68.jpeg)

![](_page_40_Picture_69.jpeg)

![](_page_42_Picture_0.jpeg)

<span id="page-42-0"></span>サイジングでは、システム要件と処理性能から必要なマシン構成(マシン スペックとマシン台数)を見積もりました。また、2章では性能・信頼性 確保のためのチューニングパラメーターを設計しました。この章では、こ れらの設計の結果、システムがシステム要件を満たせているかどうかを検 証します。

## 本章の構成

![](_page_42_Picture_52.jpeg)

- 3.2 処理性能の検証
- 3.3 システム要件の検証

<span id="page-43-0"></span>3.1 検証手順

システム要件の検証の流れを次に示します。

![](_page_43_Figure_2.jpeg)

図 **3.1-1** システム要件の検証の流れ

# <span id="page-44-0"></span>3.2 処理性能の検証

見積もり時の処理性能を満たしているかどうかを検証します。

## <span id="page-44-1"></span>3.2.1 検証対象

次の処理性能を確認します。

#### 表 **3.2-1** 検証対象処理性能

![](_page_44_Picture_131.jpeg)

注※ サーバ起動直後は、コネクション生成などのコストなどによってレスポンス時間が遅くなる可能性があるため、

ある程度時間が経過し、測定値が一定になっているところを採用します。

#### <span id="page-45-0"></span>3.2.2 稼働分析方法

<span id="page-45-1"></span>次のファイルを、アプリケーションサーバとは別の安全なマシンに格納し管理します。すべてのアプリケーションサーバに対して実施します。

#### 分類 オンファイル しゅうしょう しゅうしょう しゅうしょう コンティル 1 Web サーバ履歴 C:¥Hitachi¥APServer¥javaee¥logs¥nodes¥ localhost-domain1¥Web1¥access.\* (access で始まるすべてのファイル) 2 J2EE サーバ履 歴 C:¥Hitachi¥APServer¥javaee¥logs¥nodes¥localhost-domain1¥JavaEE1¥statistics¥\* (statistics ディレクトリー以下のすべてのファイル) 3 C:¥Hitachi¥APServer¥javaee¥glassfish¥nodes¥localhost-domain1¥JavaEE1¥config¥javalog<nn>.log (javalog で始まるすべてのファイル) 4 OS 履歴 OS 稼働情報ファイル

## 表 **3.2-2** バックアップ対象の稼働統計ファイル

<span id="page-45-2"></span>表 [3.2-2](#page-45-1) でバックアップした稼働情報を使用して、システムの利用状況の変化を確認し、サイジングを見直します。稼働情報の詳細は、表 [3.2-4](#page-46-0) から表 [3.2-9](#page-48-0) を参照 してください。使用する稼働情報を次に示します。

#### 表 **3.2-3** システム利用状況の確認

![](_page_45_Picture_219.jpeg)

(凡例) -: 該当なし

## 表 **3.2-4 Web** サーバ履歴の確認項目

<span id="page-46-0"></span>![](_page_46_Picture_269.jpeg)

(凡例) 太字:表 [3.2-3](#page-45-2) および表 [3.3-2](#page-50-2) で確認する項目です。

## 表 **3.2-5 JavaVM** ログの確認項目

![](_page_46_Picture_270.jpeg)

(凡例) 太字:表 [3.2-3](#page-45-2) で確認する項目です。

#### 表 **3.2-6 JavaVM** 履歴の確認項目

![](_page_47_Picture_183.jpeg)

(凡例) 太字:表 [3.2-3](#page-45-2) で確認する項目です。

## 表 **3.2-7** スレッドプール履歴の確認項目

![](_page_47_Picture_184.jpeg)

#### 表 **3.2-8 Web** リクエスト稼働履歴の確認項目

![](_page_48_Picture_157.jpeg)

## 表 **3.2-9** セッション稼働履歴の確認項目

<span id="page-48-0"></span>![](_page_48_Picture_158.jpeg)

(凡例) 太字:表 [3.3-2](#page-50-2) で確認する項目です。

## <span id="page-49-0"></span>3.2.3 検証方法

<手順>

#### ① 負荷ツールなどを使用し、システム要件の 1 秒当たりのリクエスト数・同時ログイン数を再現する

ただし、実運用時よりも少ないマシン台数で実行する場合は、マシン台数に応じたリクエスト数・同時ログイン数にしてください。

#### ② ①をメンテナンス間隔中に想定される分量だけ実施する

例えば、1 か月おきにアプリケーションサーバを再起動する場合、1 か月分のリクエストを実施します。

#### <span id="page-49-1"></span>3.2.4 検証結果

検証の結果、処理性能を満たしているかどうかを確認します。満たせていない場合、次のどちらかの対策を実施します。

● 業務の見直し

業務の冗長な処理(I/O 回数、SQL 発行回数、データ転送量、メモリー使用量が多いなど)を見直すことで処理性能を改善します。 トラブルシュート手順書を参考に、業務を見直します。

● 処理性能の更新

業務の見直しが困難な場合、測定した処理性能を新たに採用し、サイジング・チューニングを再度実施します。

<span id="page-50-0"></span>見積もり時のシステム要件を満たしているかどうかを検証します。

## <span id="page-50-1"></span>3.3.1 検証対象

<span id="page-50-2"></span>次のシステム要件を確認します。

#### 表 **3.3-1** 検証対象システム要件

-------------

![](_page_50_Picture_156.jpeg)

注※ サーバ起動直後は、コネクション生成などのコストなどによって レスポンス時間が遅くなる可能性があるため、ある程度時間が経過し、

測定値が一定になっているところを採用します。

## 表 **3.3-2** システム利用状況の確認

![](_page_50_Picture_157.jpeg)

注※ ファイルの詳細については、「[3.2.2](#page-45-0) [稼働分析方法」](#page-45-0)を参照してください。

<span id="page-51-0"></span>3.3.2 検証方法

#### <手順>

#### <span id="page-51-2"></span>① 負荷ツールなどを使用し、システム要件の 1 秒当たりのリクエスト数・同時ログイン数を再現する

ただし、実運用時よりも少ないマシン台数で実行する場合は、マシン台数に応じたリクエスト数・同時ログイン数にしてください。

#### ② [①を](#page-51-2)メンテナンス間隔中に想定される分量だけ実施する

例えば、1 か月おきにアプリケーションサーバを再起動する場合、1 か月分のリクエストを実施します。

#### <span id="page-51-1"></span>3.3.3 検証結果

検証の結果、システム要件を満たしているどうかか確認します。満たせていない場合、次の対策を実施します。

● 業務の見直し

業務の排他処理などを見直すことでシステム要件を満たすようにします。